# *Spectrumlab Gold S54T*

紫外可见分光光度计

# 使用说明书

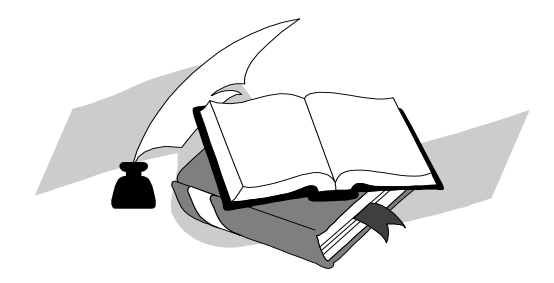

上海棱光技术有限公司 二○○七年三月

# 质量保证范围

本公司保证在用户遵守运输、保管和使用规则的条件下,从发货日起 12 个月内(其中使用期不超过 6 个月), 如因制造不良发生损坏和不能照 常工作时,本公司应负责免费维修(不包括易损易耗件)。

为保证维修,请将仪器或附件连同质保卡返回本公司。

注:

本手册包含 Gold S54T 紫外可见分光光度计到编写本手册时的信息、 指令和规格,然而产品是在不断发展中,其操作指令及规格可能变化,恕 不另行通知进一步的变化。

本手册采用的安全指示提示符

!

本符号提示安全使用仪器的重 要信息,请仔细阅读并遵照随后指 令。

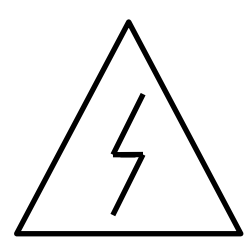

本符号提示本操作可能的电器 危害,需由有专业资格的人员按相 应程序处理。

本符号提示处理表面发热,请 按随附指令小心执行。

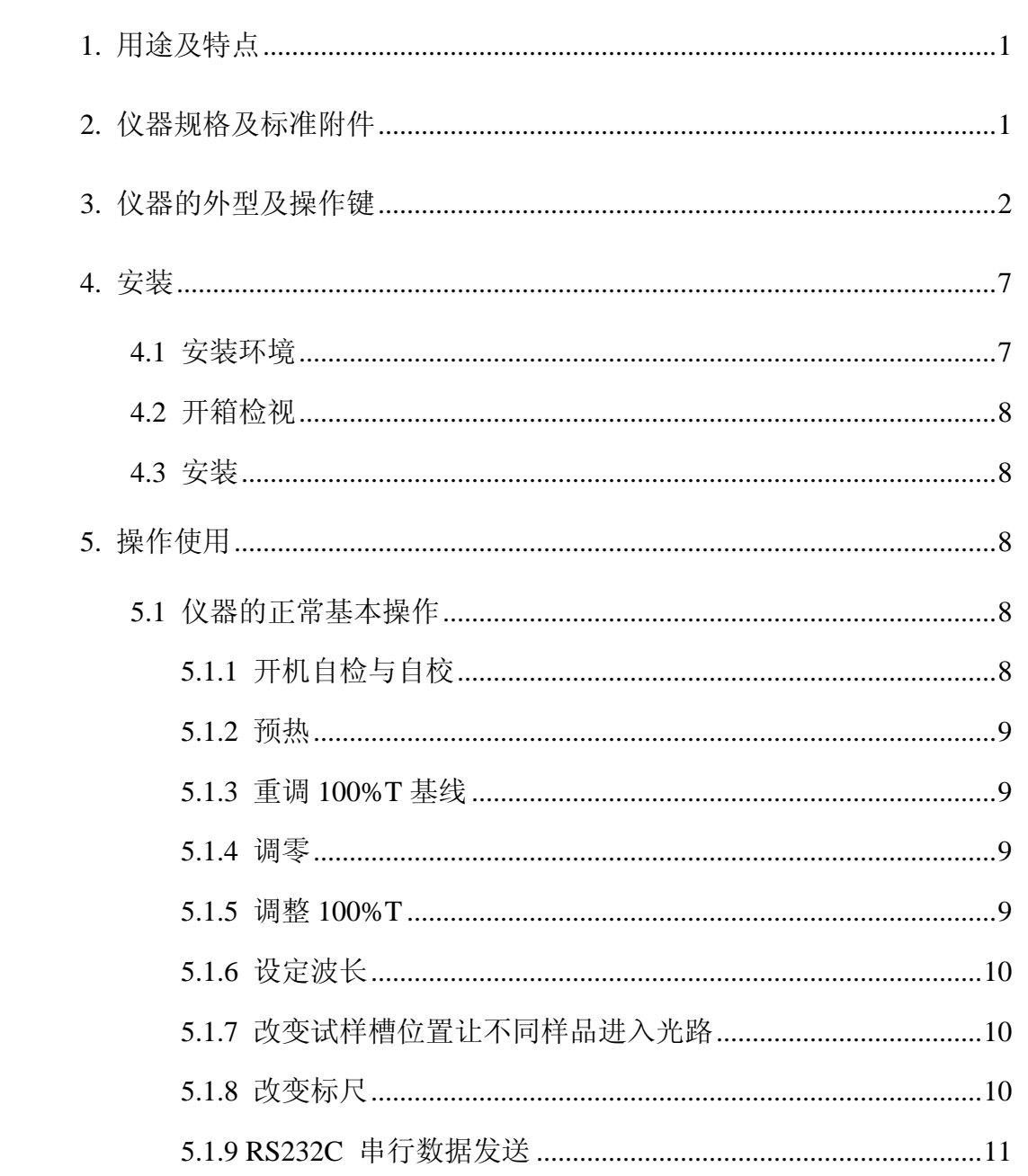

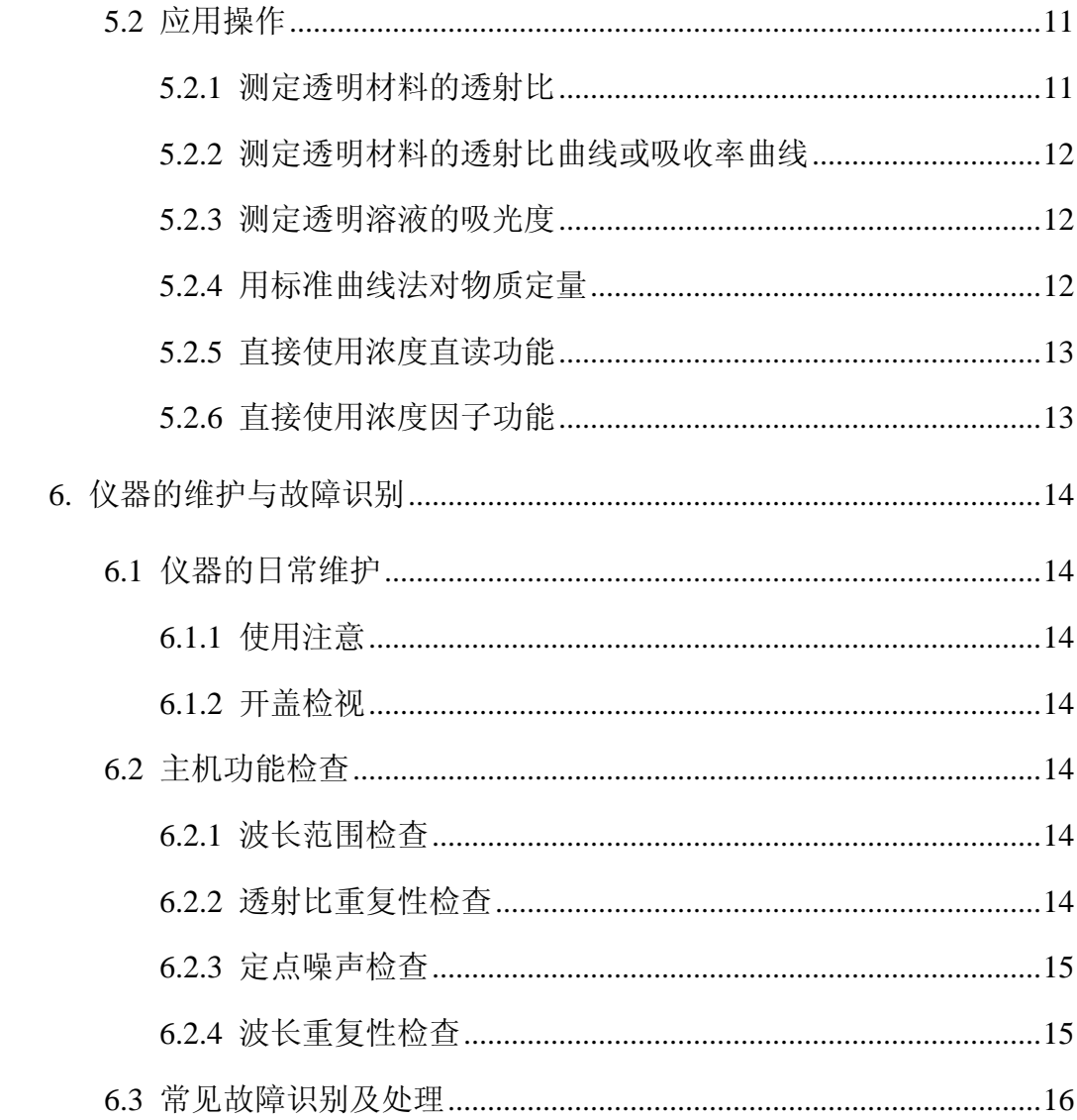

### **1.** 用途及特点

Gold S54T 紫外可见分光光度计是简洁易用的紫外可见光谱分光光度 法通用仪器,能在从 190nm~1100nm 波长范围内执行透射比,吸光度和浓 度直读测定,打印结果,连接 PC 结合专用软件包,可作波长、时间扫描 等高级功能,可广泛适用于医学卫生、临床检验、生物化学、石油化工、 环保监测、质量控制等部门作定性定量分析用,仪器特点如下:

- 4位 LED 显示, 直接联结喷墨打印机
- 非球面光源光路, C-T 光栅单色器
- 大样品室,4 位置比色槽架,可选 1cm-5cm 光径矩形比色皿及 1cm 气 密石英比色皿
- 自动调零,自动调 100%T,开机波长自动校正
- 有浓度因子设定及浓度直读功能
- 附有 RS-232C 串行接口及并行接口
- 有可选 PC 定性定量软件包,扩展时间扫描,波长扫描,峰谷检测,二 波长定量, 1~3 次曲线拟合, 线性回归, 1~4 阶微分光谱图谱运算, 光 谱图谱存取及比较等高级功能

#### **2.** 仪器规格及标准附件

Gold S54T 中具有符合土壤测试标准(FERTREC)通讯要求的通讯模 块, 每按一次仪器面板上"打印"键可直接将测试数据传于 PC 中的测土 配方软件。

- 光学系统: 衍射光栅 C-T 单色器
- 波长范围: 190nm~1100nm
- 光源: 卤素灯 20W/12V,氘灯 300mA/75V
- 波长准确度:  $±1$ nm
- 波长重复性: 0.3nm
- 透射比准确度: ±0.3%(τ) (SRM930D)
- $\bullet$  透射比重复性: 0.15% $(\tau)$
- 光谱带宽:  $2nm \pm 0.4nm$
- 杂光:  $\leq 0.1\%$ (τ) (220nm, NaI)
- 漂移:  $0.001(A)$
- 噪声:  $\pm 0.5\%$ (τ)
- 显示标尺: (T): 0.0~199.9%
	- $(A): -0.3 \sim 2.999$ (F):  $1~9999$ 
		- $(C): 0~9999$
- 电源:  $220V \pm 22V$  50 Hz  $\pm$  1Hz
- 尺寸:  $370$ mm×440mm×220mm
- 重量: 净重 10kg 毛重 12.5kg
- 基本配套:

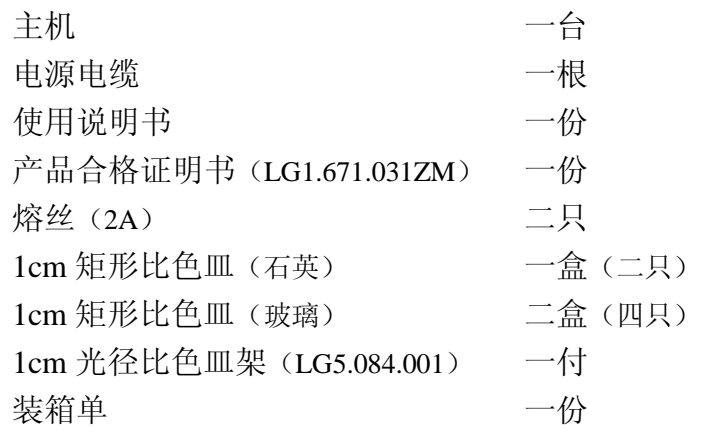

- 可选附备件
	- 1. 熔丝(2A/3A)
	- 2. 矩形比色皿(玻璃)1cm、2cm、3cm、5cm
	- 3. 5cm 光径比色皿架(LG5.084.005)
	- 4. S54A 数据处理软件包 (套) (供配合 PC 机使用)
	- 5. RS-232C 串行电缆
	- 6. 可选外接 PC 机
	- 7. 喷墨打印机
	- 8. 打印电缆
	- 9. 镨钕滤光片(LG5.401.009)
	- 10. 氧化钬滤光片(LG5.401.008)

# **3.** 仪器的外型及操作键

1. 打印键: 用作启动打印输出,每按一次,串并口同时将当前显 示值及数据输出;

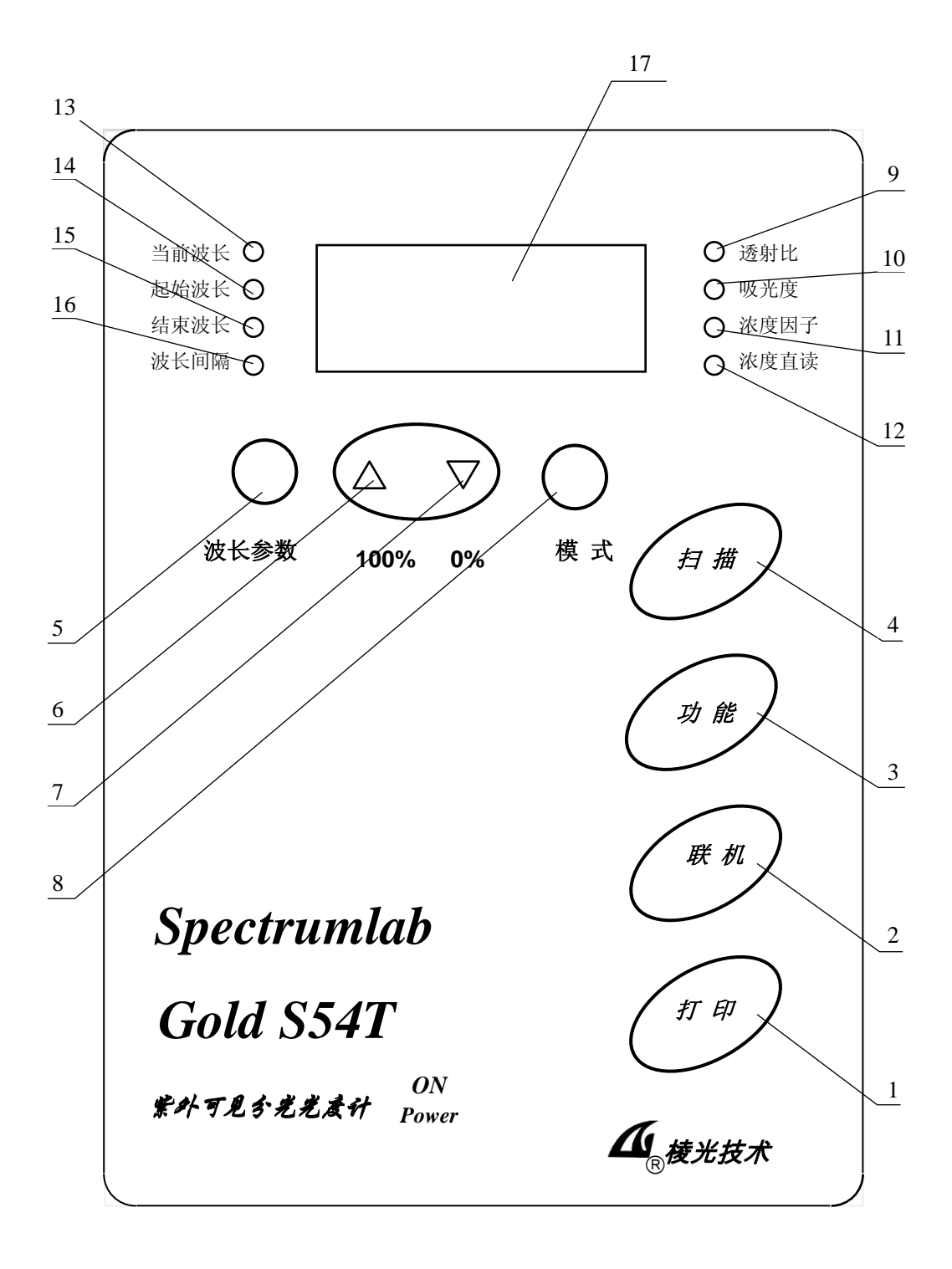

图 **1**

2. 联机键: 曹时未定义;具体的联机操作,请参看软件操作说明

书;

3. 功能键: 用作双键功能的首键,

键序为:

在<mark>当前波长</mark>灯亮时, 功能+▲用作校正 100%T 基线;

在透射比灯亮时功能+△用作峰谷检测,专用于波长准 确度测试\*

功能+打印 用作打印表头;

- 4. 扫描键: 用作启动波长扫描, 扫描参数按照起始波长、结 束波长、波长间隔量程的最近设定值,开机缺省参 数为 200、1000、1;
- 5. 波长参数键: 用作选择波长类显示标尺

按照<mark>当前波长</mark>、起始波长、结束波长、波长间隔次序, 每按一次渐进一步循环。

当透射比、吸光度、浓度因子、浓度直读指示灯任意一

个灯亮时,按波长参数键切换至波长类显示状态。首 先进入当前波长显示。

6. A/100%键: 在透射比灯亮时用作自动调整当前 100%T

(一次未到位可加按一次)

在吸光度灯亮时用作自动调节吸光度 0

(一次未到位可加按一次)

在浓度因子灯亮时用作增加浓度因子设定,点按点动, 持续按一秒后,进入快速增加,再按模式键后自动确 认设定值。

在浓度直读灯亮时,用作增加浓度直读设定,点按点动, 持续按 1 秒后进入快速增加,再按模式键后自动确认 设定值。

在当前波长灯亮时用作增加当前波长值设定,点按点 动,持续按一秒后,进入快速增加,再按<mark>波长参数</mark>键 后自动确认设定值。

在起始波长灯亮时用作增加起始波长值设定,点按点

动,持续按一秒后,进入快速增加,再按波长参数键 后自动确认设定值。

在结束波长灯亮时用作增加结束波长值设定,点按点 动,持续按一秒后,进入快速增加,再按波长参数键 后自动确认设定值。

在波长间隔灯亮时用作增加扫描波长间隔值设定。

7. ▼/0%键: 在透射比灯亮时用作自动调 0%T(调整范围<10%T);

\* 在吸光度灯亮时不用, 如按下则出现超载;

在浓度因子灯亮时用作减少浓度因子设定,操作方式 同▲键;

在浓度直读灯亮时用作减少浓度直读设定,操作方式 同▲键;

在当前波长灯亮时用作减少当前波长值设定,操作方 式同△键;

在起始波长灯亮时用作减少起始波长值设定,操作方 式同△键;

在结束波长灯亮时用作减少结束波长值设定,操作方 式同△键;

在波长间隔灯亮时用作减少扫描波长间隔值设定,操 作方式同△键;

8. 模式键: 用作选择显示标尺

按透射比、吸光度、浓度因子、浓度直读次序,每按一 次渐进一步循环;

在当前波长、起始波长、结束波长、波长间隔指示灯任意 一个灯亮时,按下模式键表示切换至透射比标尺再按 上述次序渐进。

9. 透射比指示灯: 指示显示窗显示透射比数据(%T)

范围 0~199.9%(T)允许超限显示

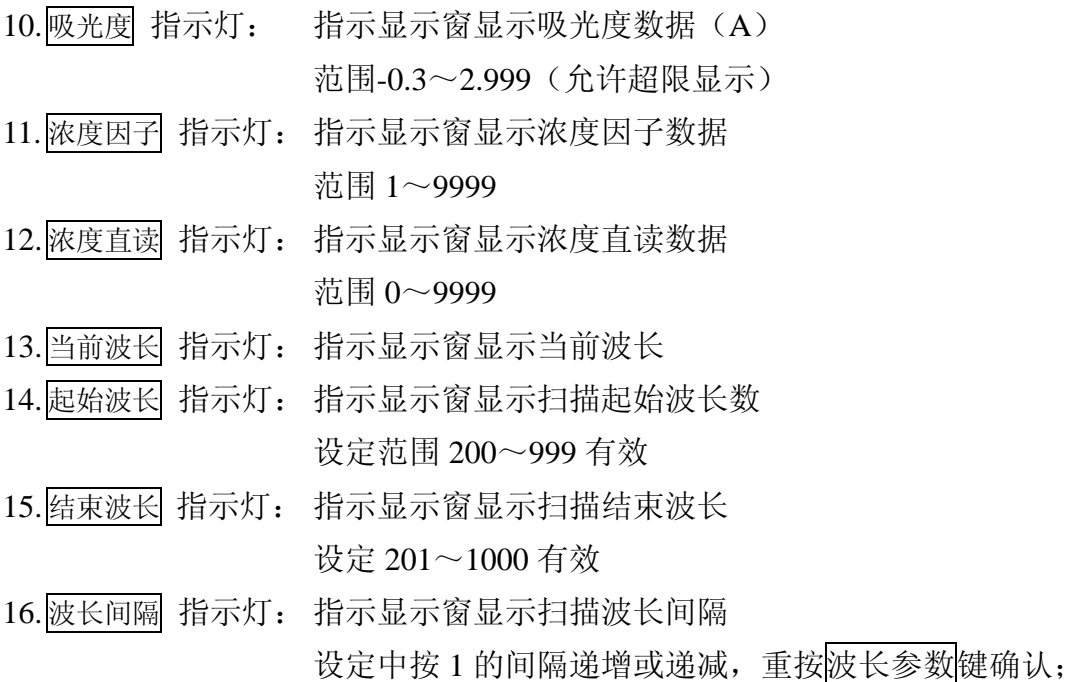

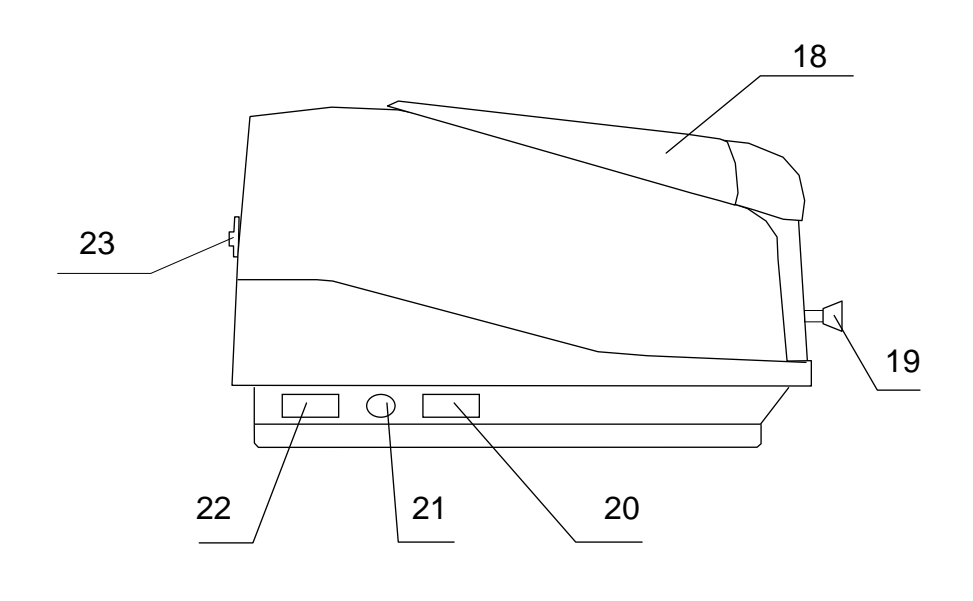

图<br>2

17.显示窗: 有 4 位 LED 显示,显示值意义根据两侧指示灯:

- a. 8 灯全亮指示主机正在开机自校状态;
- b. 左侧 4 灯亮(当前波长灯、起始波长灯、结束波长灯、 波长间隔灯) 指示主机正在进行基线校正中;
- c. 8 灯分别亮时定义如 9~16 所示;
- d. 显示窗出现 Err X 为出错信息。
- 18.样品室: 用于放置样品及参考样品(标准配套时采用 1cm 矩形 比色皿架)。
- 19.试样槽架拉杆 用于改变样品槽位置(四位置)
- 20.电源开关: 主机总开关
- 21.保险丝座: 用于置放熔丝
- 22.电源插座: 联接电源电缆用
- 23.串并行接口: 用于联接上位电脑和打印机(9 芯为串口、25 芯为并 口)
- \*注:波长准确度测定专用程序使用步骤:首先设定当前波长为被测标准物质 特征吸收峰对应波长(选用氧化钬溶液或氧化钬滤光片), 然后按模式 键切换至透射比灯亮,把样品移至光路中,再按功能**+**进入自动判别 吸收峰程序。

#### **4.** 安装

4.1 安装环境

本仪器适合实验室环境作分析测试,因其配合 PC 机工作需要符合 以下工作环境:

- 4.1.1 室温5℃~35 ℃, 室内相对湿度小于85%
- 4.1.2 安放在稳固工作台上,避免震动,并避免阳光直射及强烈火电磁场 干扰, 避免灰尘及腐蚀性气体。
- 4.1.3 电源电压: 220V±22V, 频率: 50Hz±1Hz
- 4.1.4 仪器表面宜用温水擦拭,请勿使用酒精、丙酮等溶剂清洁 本仪器如需在现场使用,在移动中请使用原包装,现场工作环境 基本符合上述要求,如有特殊要求请在订货时作特殊订货。

4.2 开箱检视

- 注:本仪器及打印机和可选计算机采用纸箱包装(如长途运输可要 求加装外木箱)。
- 4.2.1 开箱前请检视外包装完整,如发现包装不完整或碰撞痕迹请与运输 保险部门联系。
- 4.2.2 按密封胶带开封,小心取出主机及附件(请保存外包装以备下次移 动时使用),按装箱单清点主机标准配件及选订附件,如有差错请 即与地区销售商或本公司联系。
- 4.3 安装

去除运输中各固定胶带,清洁表面后,请先核对仪器底部电源 转换开关位置指示与地区电压一致,然后将主机置于稳固工作台上, 离墙 > 10 cm,连接随机的电源电缆至实验室市电插座。

#### **5.** 操作使用

5.1 仪器的正常基本操作

5.1.1 开机自检与自校:本仪器具备计算机自检与波长自校正功能,开机 后显示窗两侧8灯全亮,指示进入自检与自校状态,约需5分钟。中 途步骤及显示信息略如下表:

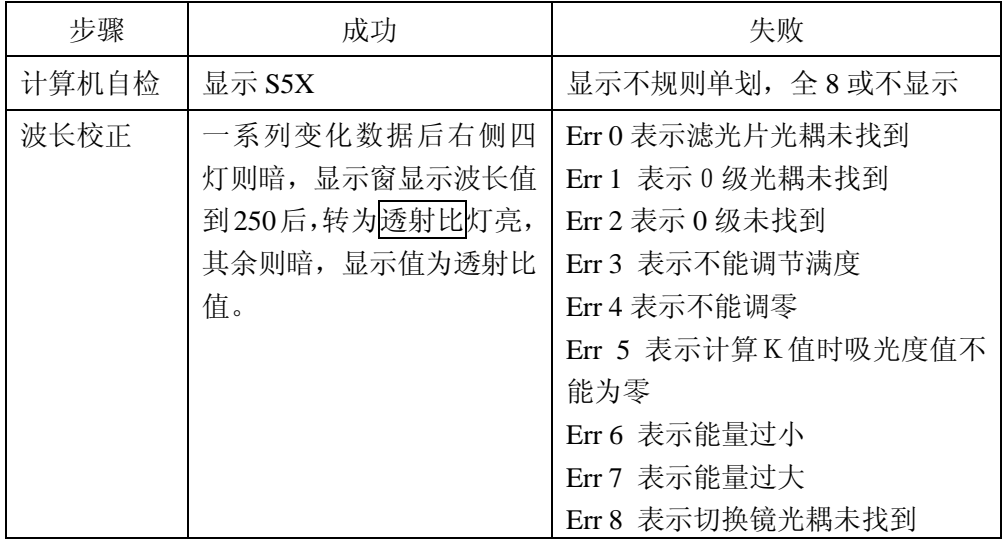

当透射比灯亮即说明自校结束进入待机状态,可随时应用。

5.1.2 预热:

仪器开机自检与自校成功后,应预热 30 分钟后才能进行测定工 作。如紧急应用时请注意随时调 0%T, 调 100%T。

5.1.3 重调100%T基线(基线校正)

目的:精校 100%T 基线

调整时机:

- a. 要对某波段范围作精密波长扫描曲线前;
- b. 扣除参考样品背景时或示差分析,高浓度分析时;

c. 开机一定时间后;

#### 操作:

- a. 在样品室通光位上置入参考样品;
- b. 在起始波长、结束波长、波长间隔三标尺下用▲或▼键确定起 始波长、结束波长、波长间隔参数值(缺省参数为 200nm、 1000nm、1nm)后,再按波长参数键至当前波长灯亮。
- c. 按 功能+▲启动基线校正功能,启动后显示窗左侧当前波长 灯亮。
- 5.1.4 调零
	- 目的:在定波长定量分析中,校正基本读数标尺二端(配合 100%T 调节),进入正确定量测试状态;
	- 调整时机:需在某一波长作定量分析,改变测试波长时或测试一段 时间后,以及作高精度测试前;
	- 操作: 按"0%"键, 即能自动调整零位。状态为" ----"0%T 值则不显示。
- 5.1.5 调整100%T
	- 目的:在定波长定量分析中,校正基本读数标尺两端(配合调零), 进入正确测试状态;
	- 调整时机:进入定波长定量测试,更换测试波长或测试一段时间后, 以及作高精度测试前。(一般在调零前应加一次 100%T 调整 以使仪器内部自动增益到位);
	- 操作: 将用作背景的空白样品置入样品室光路中, 盖下试样盖按下

9

"100%"键即能自动调整 100%T(一次有误差时可加按);

注:调整 100%T 时整机自动增益系统重调可能影响 0%T,调整后 请检查 0%T, 如有变化可重调 0%一次。

5.1.6 设定波长

按波长参数键到当前波长灯亮, 按△或▼至要求波长, 再按波 长参数键确认,显示窗改变波长至设定值,即完成波长设定步骤。 5.1.7 改变试样槽位置让不同样品进入光路

仪器标准配置中试样槽架是手动四位置的,用仪器前面的试样 槽拉杆来改变,打开样品室盖以便观察样品槽中的样品位置最靠近 测试者的为"0"位置,依次为"1"、"2"、"3"位置。对应拉杆推 向最内为"0"位置,依次向外拉出相应为"1""2""3"位置,当 拉杆到位时有定位感,到位时请前后轻轻推动一下以确保定位正确。

5.1.8 改变标尺

本仪器设有两类各四种标尺:

第一类(光度类)有:

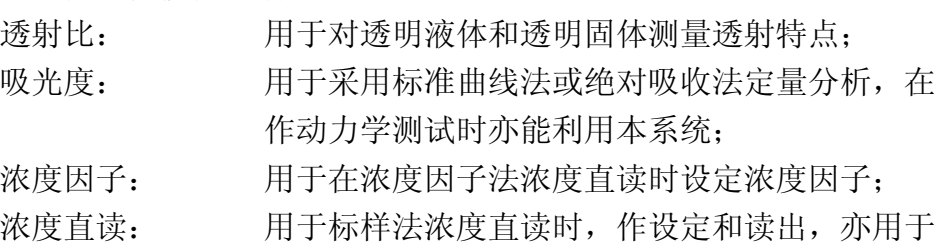

设定浓度因子后的浓度直读;

各标尺间的转换用模式键操作并由"透射比","吸光度","浓度 因子","浓度直读"指示灯分别指示,开机初始状态为透射比,每按 一次顺序循环。

第二类(波长类)有:

当前波长:指示当前波长,在设定波长时可用▲或▼设定指示设 定目标波长。

起始波长: 指示作起始波长的设定, 可用A或V设定。

结束波长:指示作结束波长的设定,可用A或可设定。

波长间隔: 指示波长扫描时数据点间隔, 一般设 1nm, 峰谷检 测时自动设为 0.1nm。

10

5.1.9 RS232C 串行数据发送

本仪器随机设有 RS-232C 串行通讯口, 可配合 PC 机及专用软 件包使用,本仪器 RS232C 输出口定义及数据格式如下图:

数据格式如下:

波特率 38400bps

数据位 8 位

停止位 1 位

注:本公司备有专门配合本仪器使用的 S54A 数据处理软件包可供 用户选用。

该软件可安装在 windows 95 或 windows 98 操作平台上,可方 便地收集、变换、计算、列表、统计、海量保存分光光度计光谱数 据,执行光谱扫描、峰谷检测等功能,可十分直观地表达波长曲线, 标准曲线,测试散点图,可用最小二乘法或多次曲线拟合等方法建 立测试模型,将对实验数据分析、保存及管理提供完善支持。

5.2 应用操作

5.2.1 测定透明材料的透射比

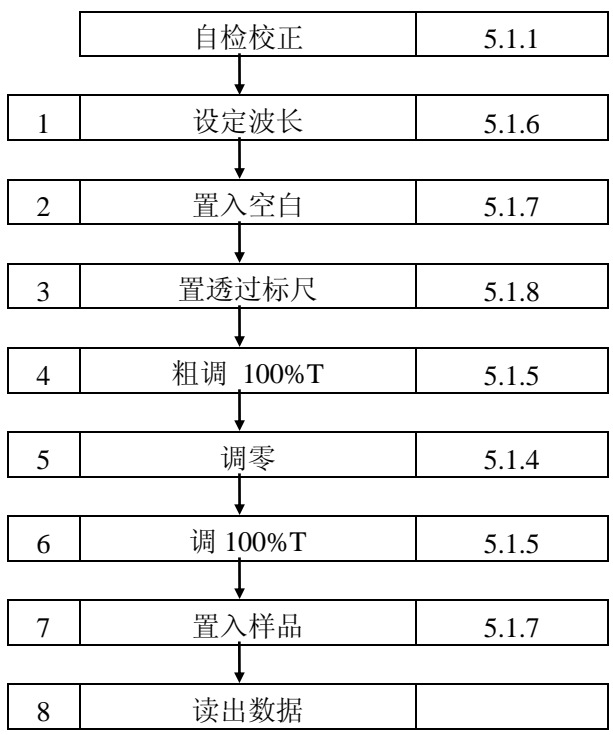

5.2.2 测定透明材料的透射比曲线或吸收率曲线

当需对透明材料作透射比光谱曲线或要求测定被测溶液吸收 曲线时,可以使用本仪器连接 PC 机和喷墨打印机,用可选的 S54A 紫外可见分光光度计数据处理软件包(操作方法另见软件说明书)。

5.2.3 测定透明溶液的吸光度

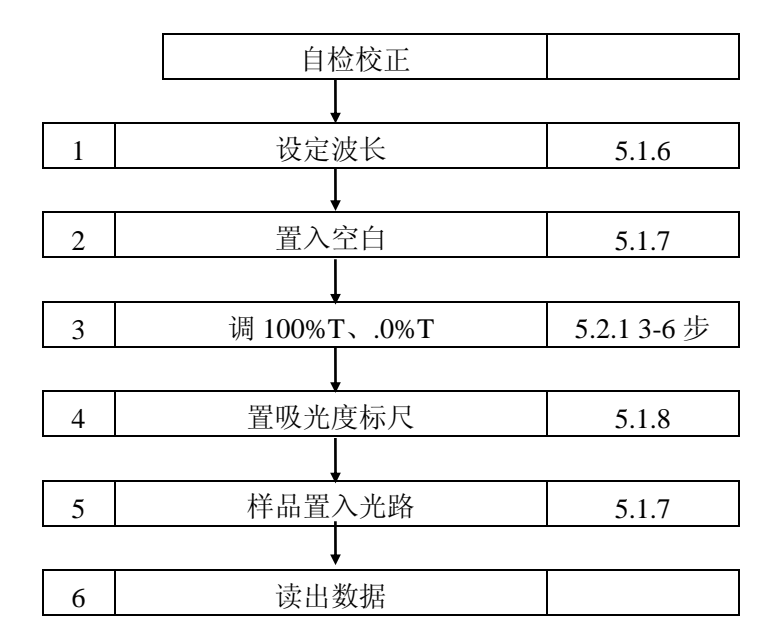

5.2.4 用标准曲线法对物质定量

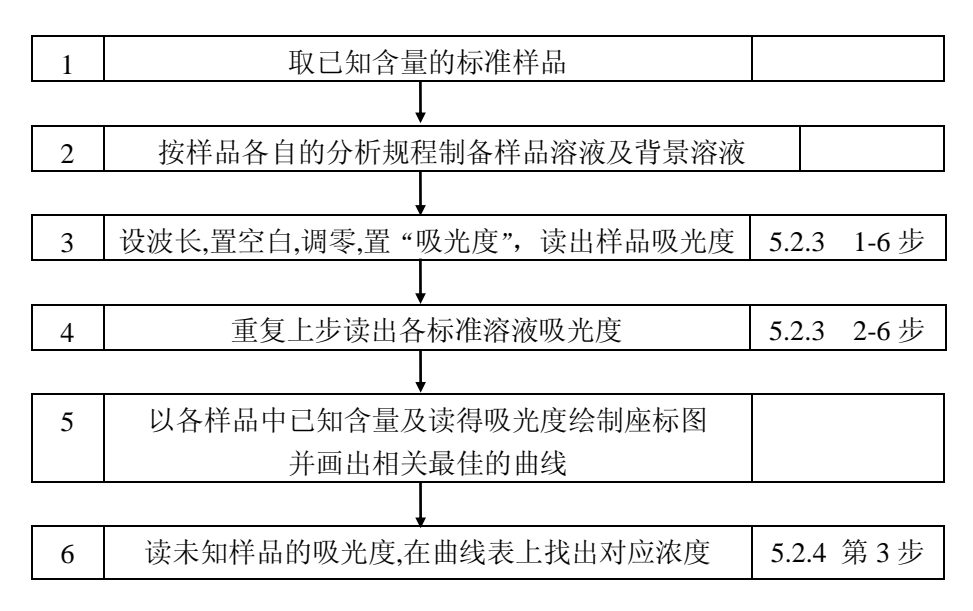

5.2.5 直接使用浓度直读功能

当对象分析规程比较稳定,在标准曲线基本过零情况下,用户 可不必采用手续较复杂的标准曲线法而直接采用浓度直读法定量, 本方法仅需备用一种浓度在用户要求定量浓度范围 2/3 左右的标准 样品, 操作如下:

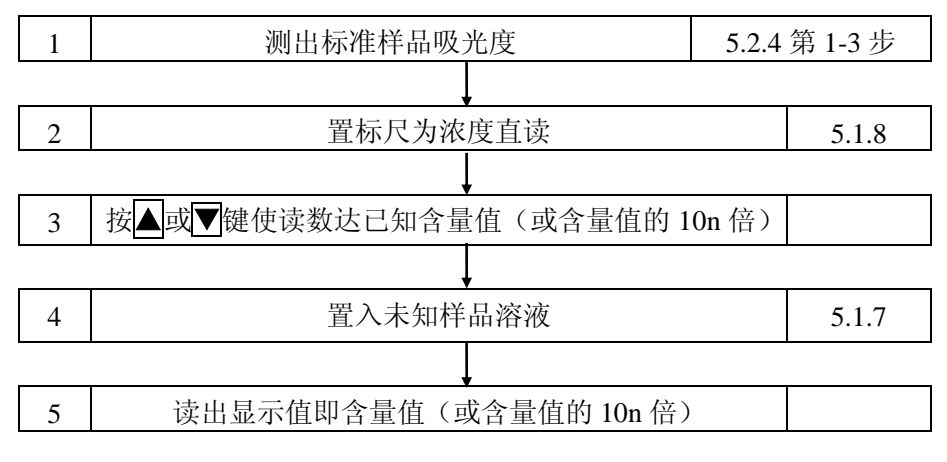

5.2.6 直接使用浓度因子功能

在上节执行第三步后如置标尺至浓度因子在显示窗中出现的 数字即这一标准样品的浓度因子,记录这一因子数,则在下次开机 测试时不必重测已知标准样品,只需重输入这一因子即可直读浓度, 具体步骤如下:

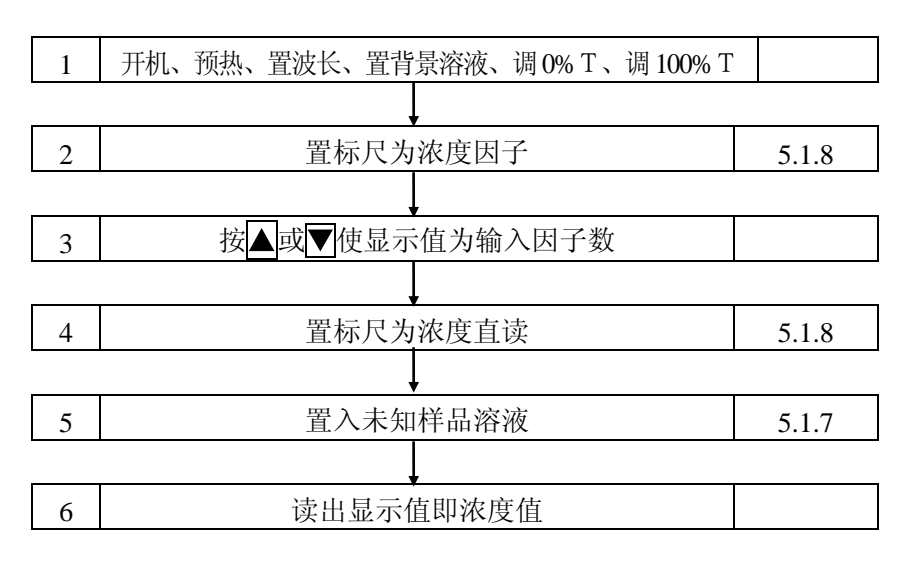

#### **6.** 仪器的维护与故障识别

- 6.1 仪器的日常维护
	- 6.1.1 使用注意
		- 6.1.1.1 本仪器在日常使用中请注意符合4.1要求;
		- 6.1.1.2 清洁仪器外表时, 请勿使用乙醇乙醚等有机溶剂, 不使用时请加 防尘罩;
	- 6.1.1.3 试管、比色皿每次使用后应注意清洁及存放,以便备用。
	- 6.1.2 开盖检视

在要求检查机内机械、光路、电路状态时或更换光源时均需开 盖检视,具体按以下步骤:

- 6.1.2.1 切断电源;
- 6.1.2.2 卸下仪器底座前部两个M4螺钉及卤素灯室外罩,向上翻起上盖即 能方便检视仪器各部分(仪器底座左后方有高压部分注意勿带电 接触)。
	- 6.2 主机功能检查

在仪器作出厂试验及检修后,为证实仪器主机是否达到预定标准 可采用以下各条作检查、校正。

- 6.2.1 波长范围检查
	- 6.2.1.1 主机正常开机并预热30分钟,模式为透射比档;
	- 6.2.1.2 设定波长至波长范围两端按100%键和0%键,应能正常调节 100%T、0%T。

6.2.2 透射比重复性检查

- 6.2.2.1 将主机波长设定至550nm,仪器调0%T,调100%T。
- 6.2.2.2 置入透射比为40%T左右并在附近平坦吸收的样品(例如中性滤光 片)连测三次检查显示值,其最大差值应在±0.3%T内。

14

6.2.3 定点噪声检查

- 6.2.3.1 设定波长在550nm,仪器调0%T,调100%T。
- 6.2.3.2 设定标尺至吸光度。
- 6.2.3.3 观察显示窗内数字跳动应在0.002A范围内。

6.2.4 波长重复性检查

- 6.2.4.1 设置标尺为透射比。
- 6.2.4.2 采用分光光度计通用的镨钕滤光片(可选附件,一般科器公司能 供应)作样品。
- 6.2.4.3 以空气为空白,仪器调零,调100%T,将样品置入光路,读出在 520~540nm波长范围内与样品标准峰值相对应的波长值。
- 6.2.4.4 重复6.2.4.3三次,波长读数误差不应大于±0.5nm。

6.3 常见故障识别及处理

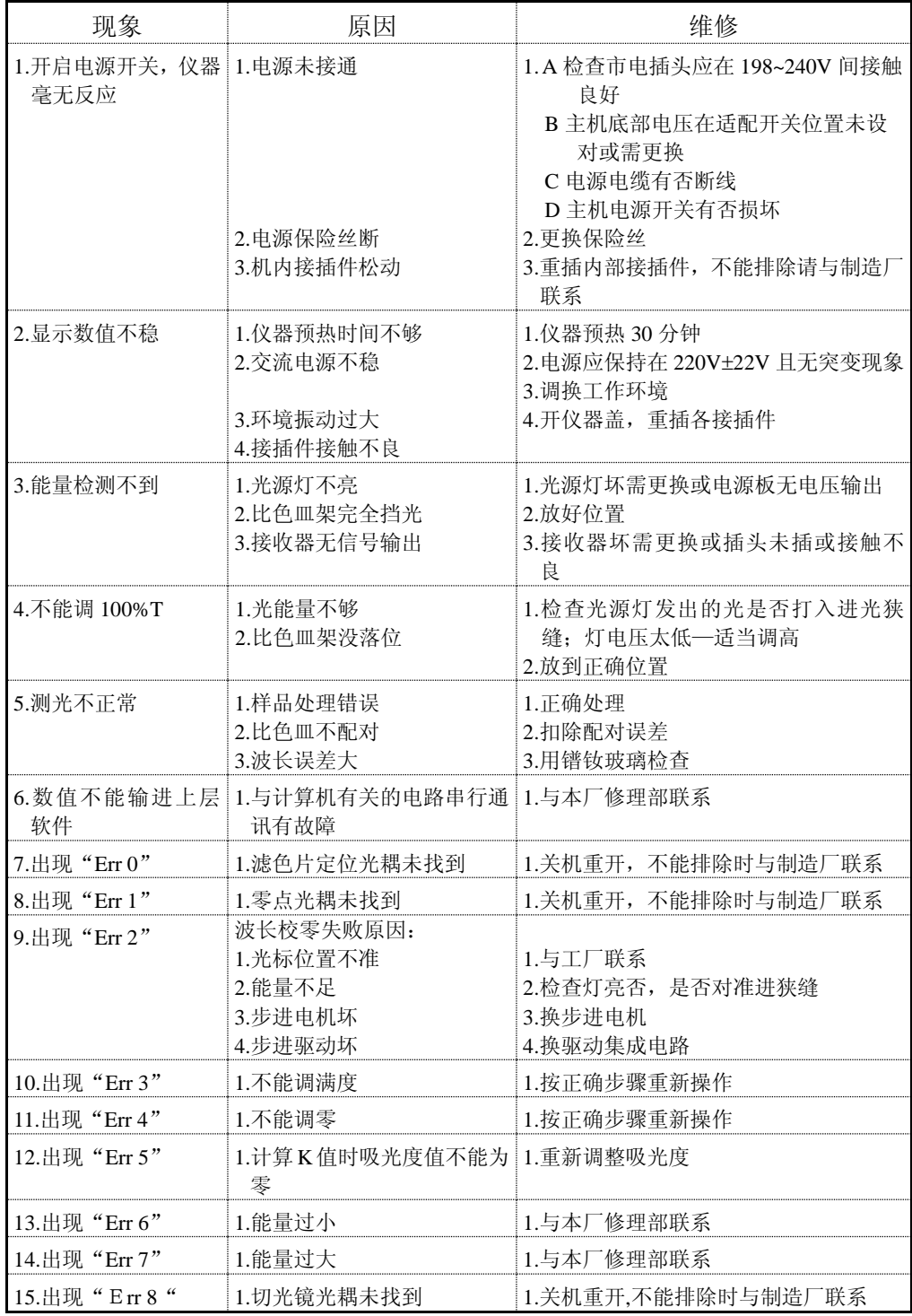

# 附件:联接热敏绘图打印机——**FD-TP40**使用说明书

#### 一. 连接打印机步骤:

取出打印连接线连接主机并行口和打印机连接口。

连接电源,打开打印机的开关电源(打印机的具体使用方法参见《打印 机使用说明书》)。

#### 二. 图谱打印:

(一) 在扫描(T-Mode)图谱前,需进行参数设置,步骤如下:

1. 按波长参数键使起始波长灯亮, 使用▼、▲键输入所需起始波长。

2. 按波长参数键使结束波长灯亮, 使用▼、▲键输入所需结束波长。

3. 按波长参数键使波长间隔灯亮,使用▼、▲键输入所需波长间隔(间 隔值步长为 1nm), 波长间隔默认值为 1nm。

按模式键选择透射比灯亮的状态下,按扫描键,机器开始扫描,右边四 灯全亮,扫描完成后,显示"— — — ",随后图谱自动打印输出,显示 透射比值, 透射比灯亮, 此时当前波长为扫描结束波长位置。

(二) 在扫描(A-Mode)图谱前,需进行参数设置,步骤如下:

1. 按波长参数键使起始波长灯亮, 使用▼、▲键输入所需起始波长。

2. 按波长参数键使结束波长灯亮, 使用▼、▲键输入所需结束波长。

3. 按波长参数)键使波长间隔灯亮,使用▼、▲键输入所需波长间隔(间 隔值分别为 1nm, 2nm, 4nm, 8nm), 波长间隔默认值为 1nm。

按模式键选择吸光度灯亮的状态下,按扫描键,机器开始扫描,右边四 灯全亮,扫描完成后,显示"— — — ",随后图谱自动打印输出,显示 透射比值, 透射比灯亮, 此时当前波长为扫描结束波长位置。

#### 三. 数据打印:

数据打印前按波长参数键使当前波长灯亮,使用▼、▲键输入所需波长。

按模式键分别选择透射比灯亮或吸光度灯亮或浓度可收亮或浓度直读 灯亮的状态下。

1. 第一次按打印键,用作启动打印,输出机器名称和公司名称。

2. 此后按打印键, 每按一次, 并行口将当前显示值和数据打印输出。

3. 若需从头打印, 按<mark>功能 2</mark> 键+打印键。

# 上海棱光技术有限公司

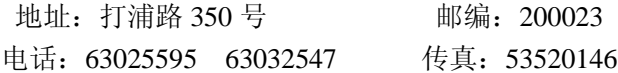